## How Microsoft Project Calculates Durations in Days – An extract from Planning and Control Using Microsoft Project 2013, 2016 & 2019 by Paul E Harris

Microsoft Project effectively records task durations in hours and the value of the duration in days is calculated using the parameter entered in the **Hours per day:** field in the **File**, **Options**, **Schedule** tab, **Calendar options for this project:** section. It is **VERY IMPORTANT** that all users understand that the durations in days are calculated using **ONLY** the one parameter and this parameter is used with **EVERY** calendar. This makes Microsoft Project difficult to use when calendars with a different number of hours per day are being used.

For example, the **Options** form below shows the **Hours per day:** as "8". Therefore, when tasks are:

- Assigned an 8-hours per day calendar then the durations in days will be correct, and
- Assigned a 24-hours per day calendar the durations of tasks in days will be misleading.

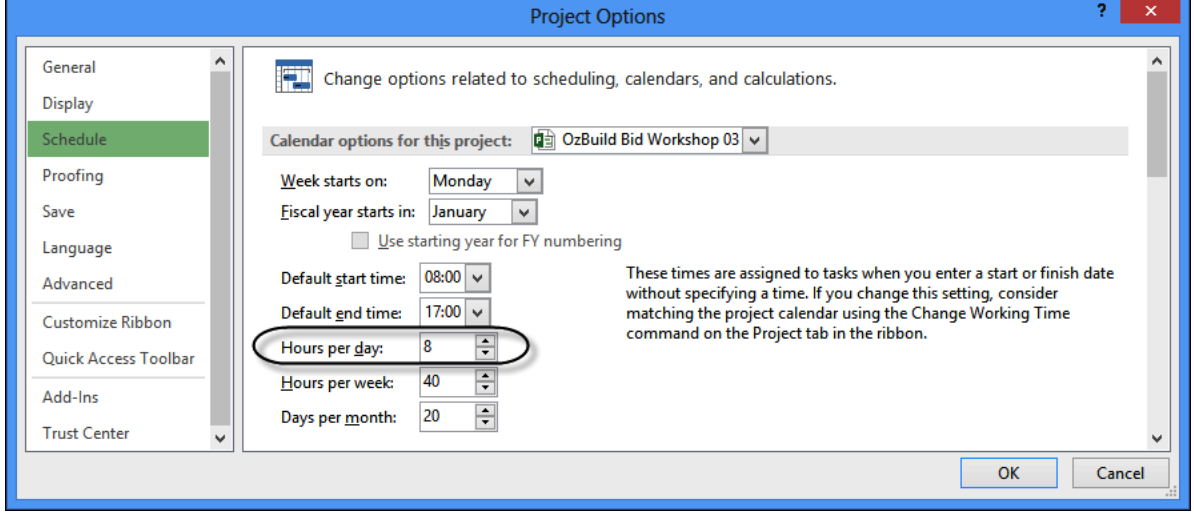

The picture below shows:

- Task 1 has the correct duration in days.
- Task 2 shows a duration that is clearly misleading.
- Task 4 and 5 display the duration in hours and are not misleading when the calendar column is also displayed.

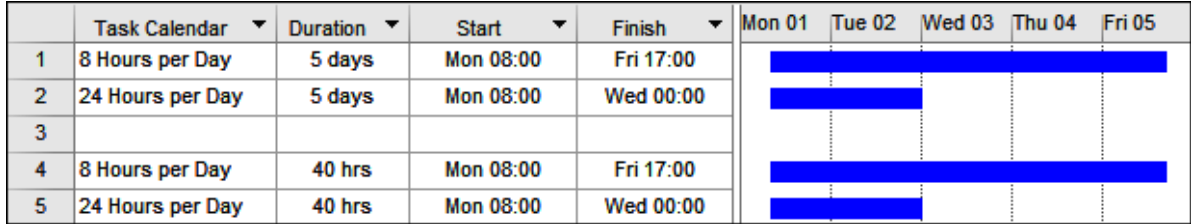

The **Calendar options for this project** are covered in more detail in the **OPTIONS** chapter.

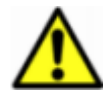

It is **STRONGLY RECOMMENDED** that inexperienced users avoid changing calendar start and finish times or assigning calendars with different numbers of hours per day whenever possible.

To display the duration in hours:

- The **Duration is entered in:** field in the **File**, **Options**, **Schedule** tab, **Schedule** heading should be set to **Hours**, and then
- Existing durations in days are changed to hours by overtyping the original durations.

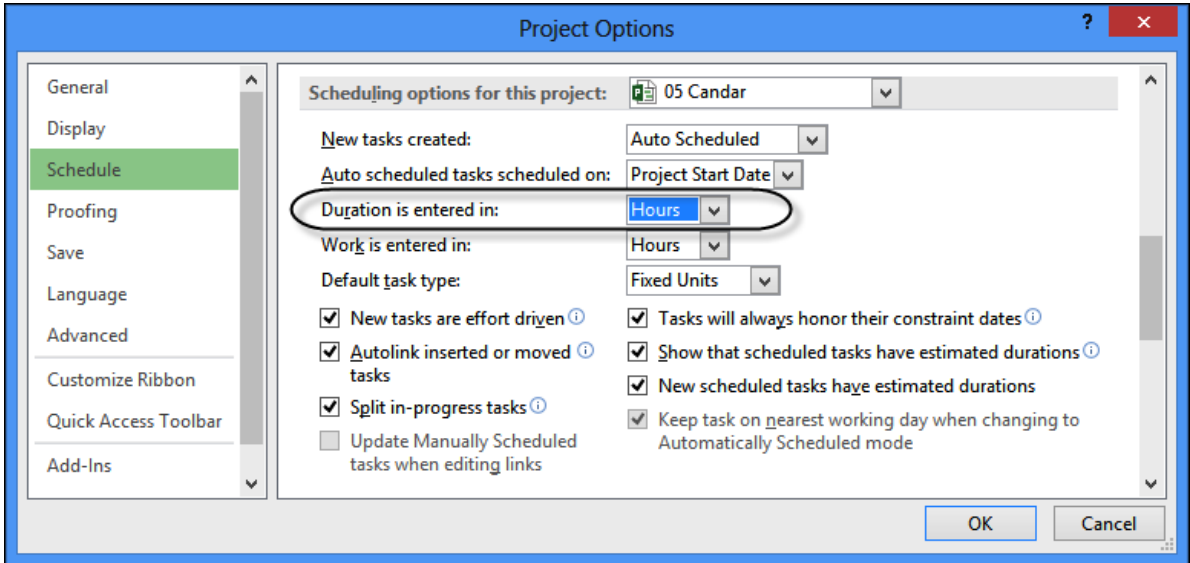

To see more explanations like this then please consider purchasing this Microsoft Project book by Paul Harris which is available in many formats, paperback, spiral, Kobo, Kindle and iTunes.

The book is intended to be used:

- As a self-teach book and user guide, or a training manual for a two-day training course.
- PowerPoint slide shows are available for training companies to purchase and pdf versions are available to educational organisations.

More information and links to sellers at this web site: https://www.eh.com.au/MSP2019.html

Paul E Harris Director Eastwood Harris Pty Ltd

## **PLANNING AND CONTROL USING MICROSOFT®PROJECT** 2013, 2016 & 2019

This book is designed for users of earlier versions to upgrade their skill: k is designed for users of earlier versions to upgrade their skills<br>nners to learn the software. It starts with the basics required to<br>lule, through resource planning and on to the more advanced for<br>The workshops in this p

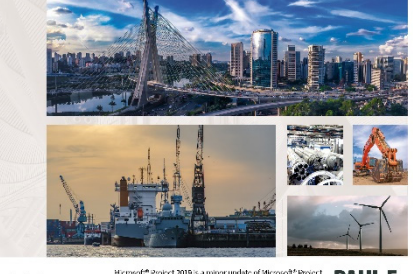

**PAUL E**  $\Box$ roject AUD is a minor update of Microsoft" Project<br>ifore this book covers version 2013, 2015 and 2019.<br>ed at showing project management professionals<br>how to use the software in a project environment. **HARRIS**